# Video Extensometer

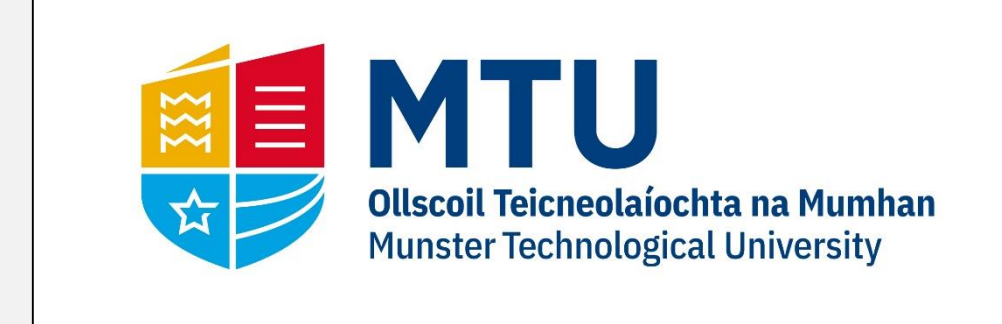

#### **Project Plan Testing Mark Recognition Aims Materials** The overall aim of this final year project is Elastomers will be used as the test material, There are a few possible ways to identify a In order to test the video extensometer I will to create a low cost yet easy to use video primarily elastic bands, this will work well mark on the test material, the option I will be placing a load off of the elastic band and to show how the video extensometer works primarily be looking at are detection by the video extensometer should be able to extensometer. The video extensometer as elastomer material is quite stretchy and shape and detection by colour. Computer recognise the mark on the band and track this program will then be demonstrated by testing elastomers producing a strain vs easily accessible while completing the vision tools will be used to help detect the mark while storing the co-ordinates of the time graph from the data collected. project from home. mark as they have functions built in to mark on the screen. Ultimately this recognise marks for example OpenCV has a experiment will give a strain vs. time graph – circle detection feature. [2] this is also known as a creep graph **OpenCV**

# **Background to Project**

**Results**

#### **Creep**

Creep is defined as a time dependant strain. When a material is placed under constant load the material will begin to weaken and in the case of an elastic band will stretch or bend if the material is a metal. This phenomenon eventually leads to failure or breaking of the material. One of the aims of the project is to see this behaviour in an

elastomer. [1]

### **Ideal Creep Graph**

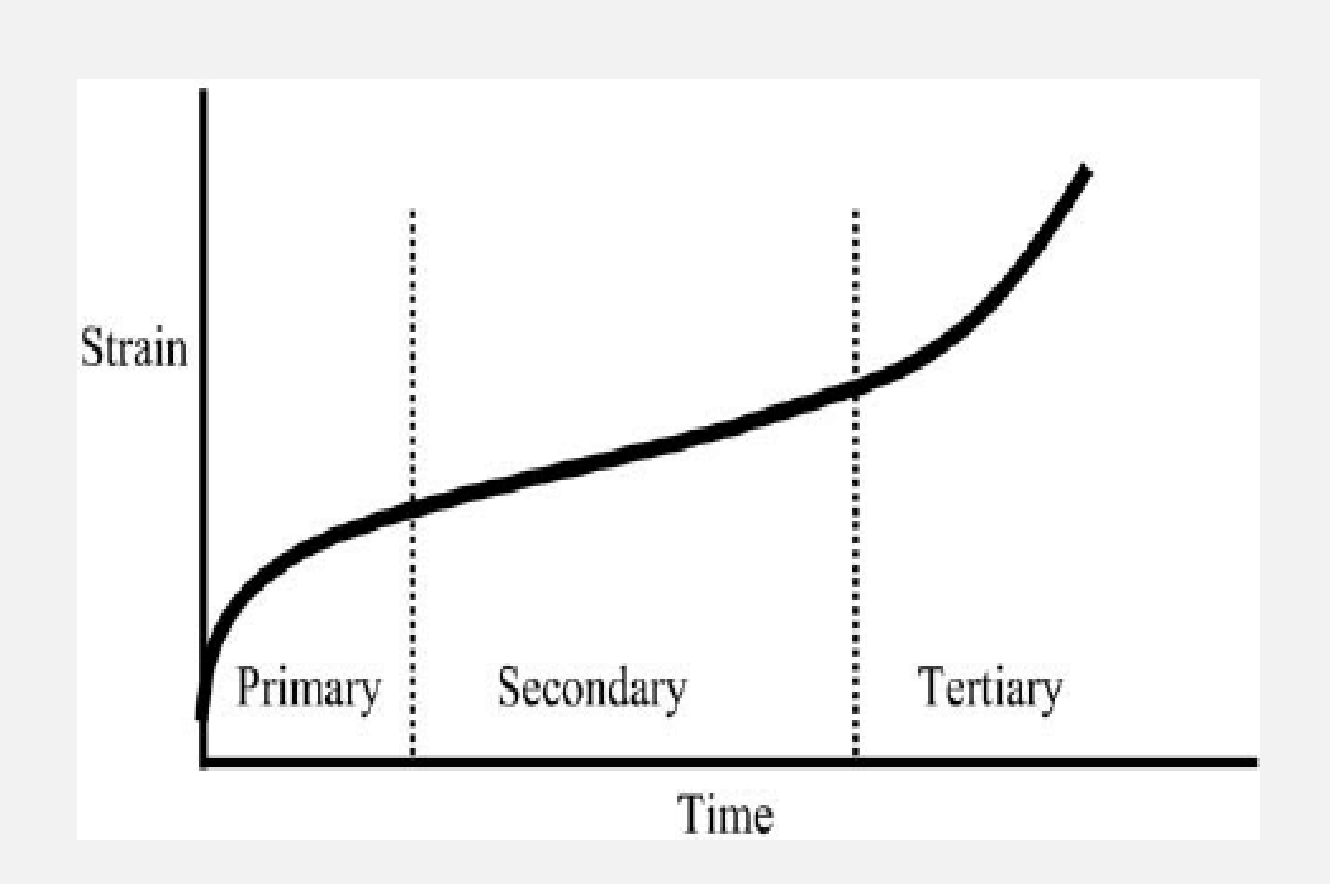

#### **Video Extensometer**

A video extensometer is used to measure the change in length of an object. Fiducial marks must be added to the surface of the material and the program must be able to detect these marks. These marks must be tracked throughout the recording of the material being stretched.

## **Recognition of the fiducial mark**

AForge.NET was the computer vision tool

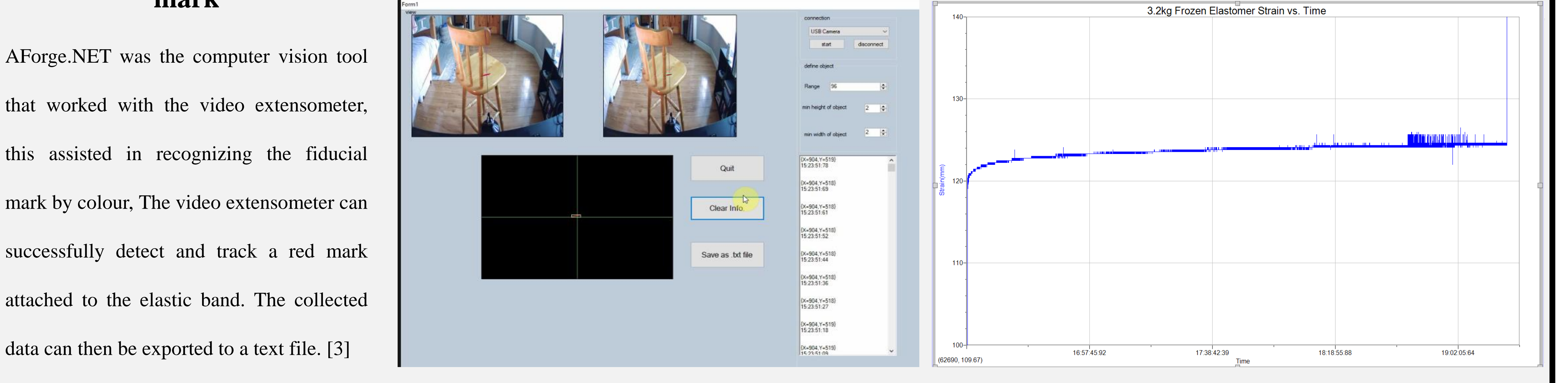

**User Interface**: Frozen Elastomer Creep Graph, follow three creep stages:

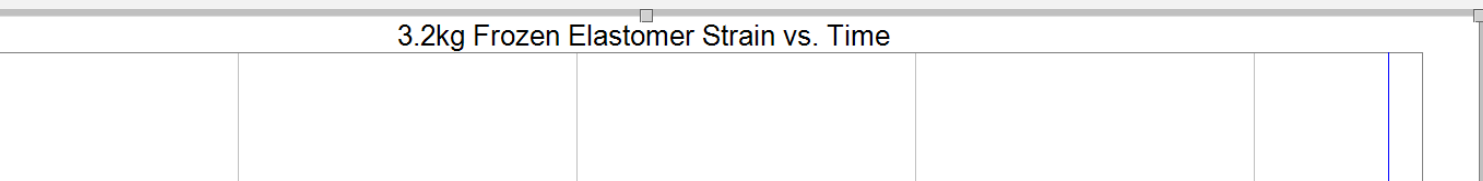

**B.Sc. (Honours) in Applied Physics and Instrumentation**

**Department of Physical Sciences**

**Seánín O'Connor**

**Dr. Stephen Hegarty**

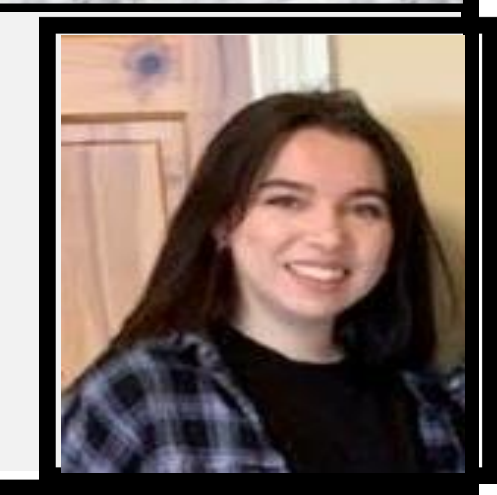

# **References**

[1] Collins, D. (2019) Mechanical properties of materials: Stress and strain, https://www.linearmotiontips.com/mechanical-properties-of-materials-stress-and-strain

[2] OpenCV, Image Processing (imgproc module), https://docs.opency.org/master/d7/da8/tutorial\_table\_of\_content\_imgproc.html

[3] AForge.NET.NET, Color channels manipulations, [http://www.AForge.NETnet.com/framework/features/color\\_channels\\_manipulation.html](http://www.aforgenet.com/framework/features/color_channels_manipulation.html)